# SETTING UP SEVERESTREAMING WITH LARIX BROADCASTER ON ANDROID

Updated 4/3/2017

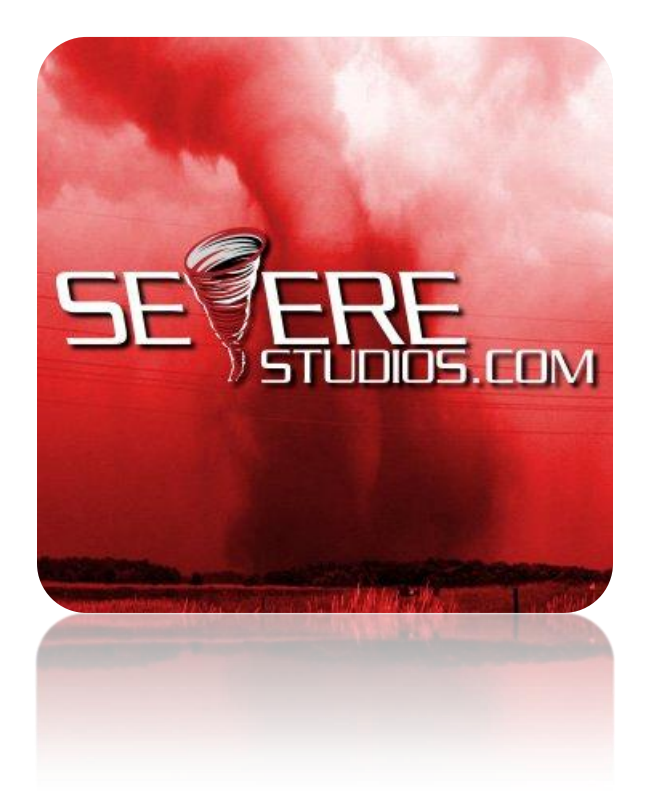

As of this writing, you can download Larix Broadcaster for free at the following link: [https://play.google.com/store/apps/details?id=com.wmspanel.larix\\_broadcaster](https://play.google.com/store/apps/details?id=com.wmspanel.larix_broadcaster)

If this link fails to work, please Google "Larix Broadcaster".

### **STEP 1**

Install Larix Broadcaster from Google Play Store

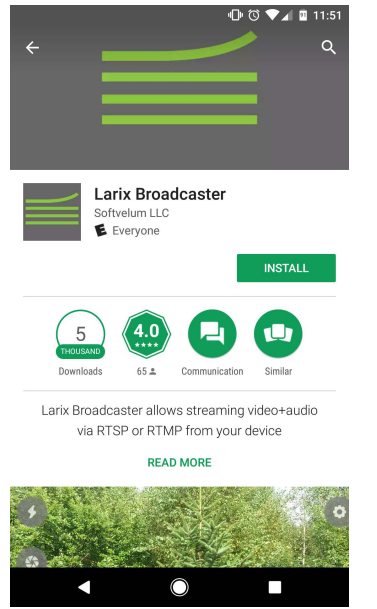

## **STEP 2**

When first launching, ALLOW all Permissions.

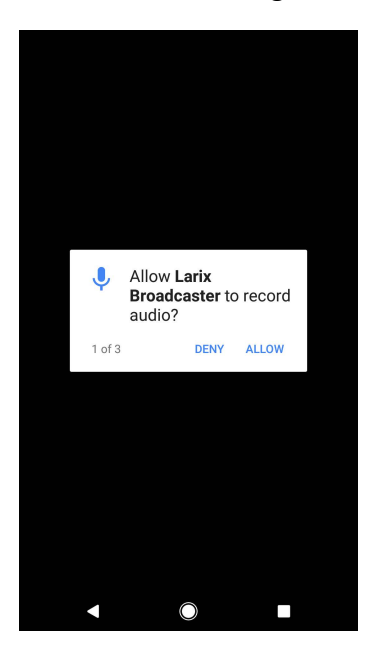

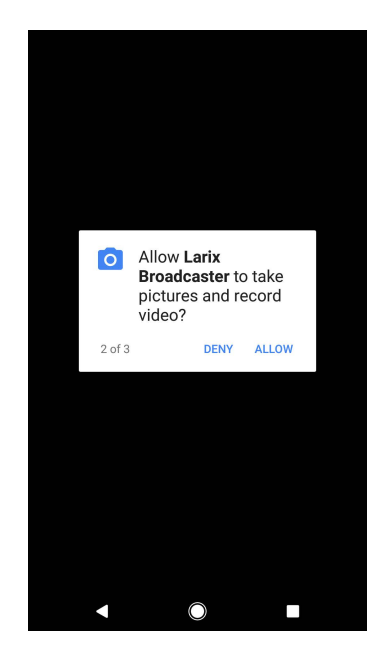

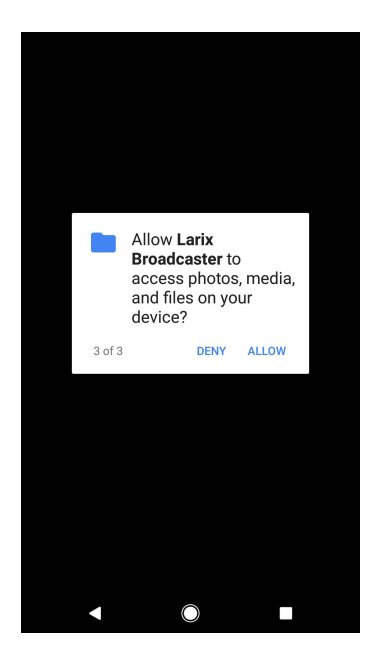

## **STEP 3**

CONNECTIONS: Go into the Settings menu as highlighted. Go to Connections. New Connection.

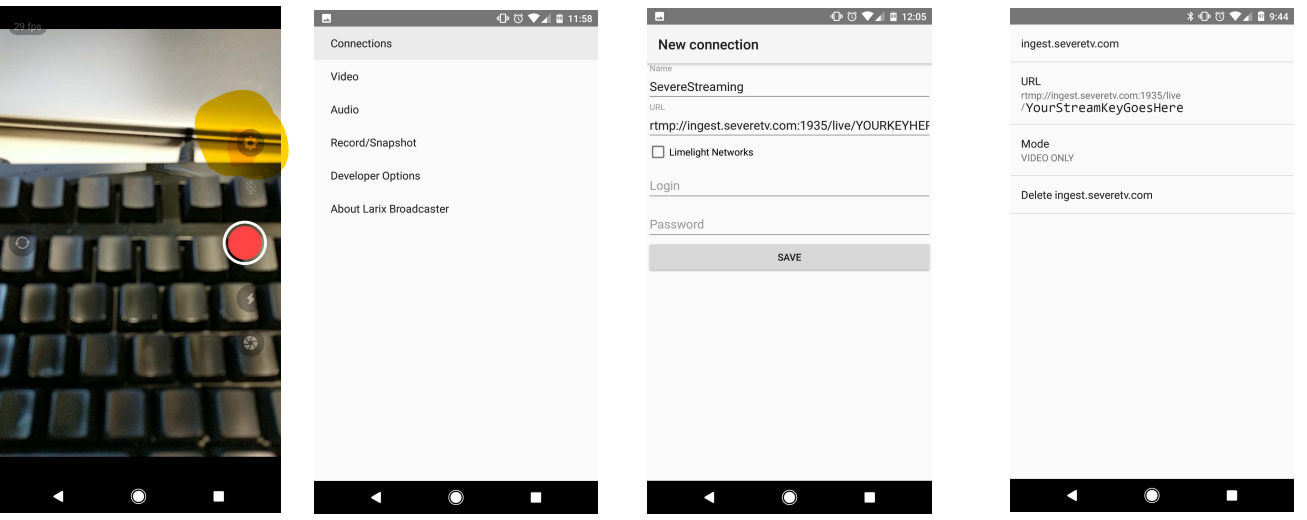

NOTE: You may want to set your stream MODE to VIDEO ONLY

Set up Stream to with RMTP URL being rtmp://ingest.severetv.com:1935/live Paste your stream key from your profile at <http://severestreaming.com/user>

#### **STEP 4:**

Go BACK and select VIDEO to set your Video Size, Focus Mode, Bitrate, and Key Frame.

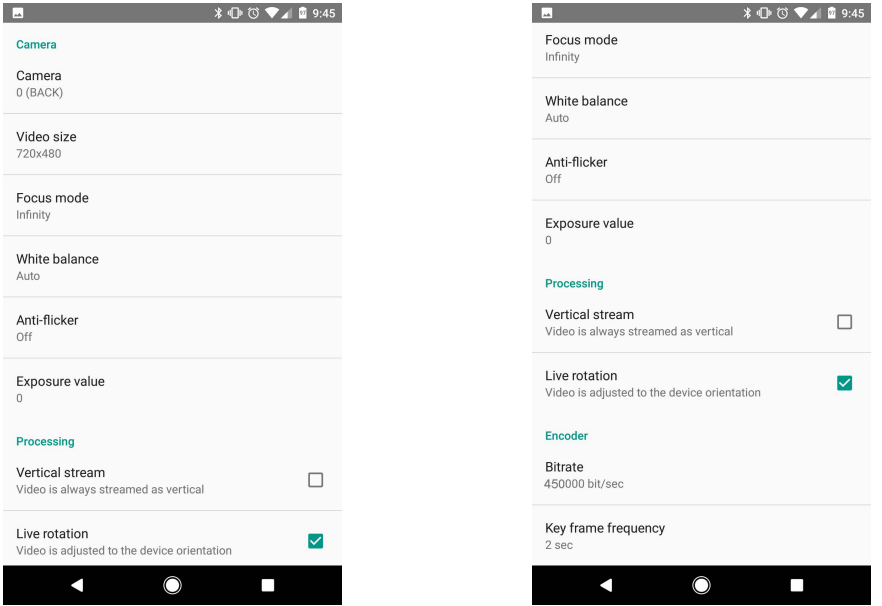

BITRATE will be based off what subscription you hold with SevereStreaming. Above example is for a 450kbps stream.

## **STEP 5:** AUDIO: Tap BACK and go to AUDIO screen and set your bitrate to 128Kbps

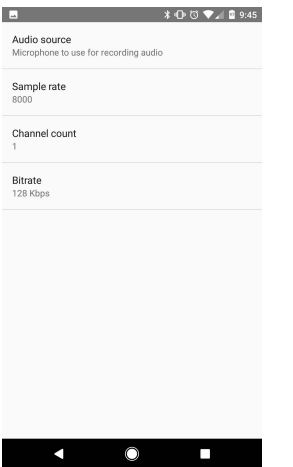

#### **SPOTTERNETWORK INTEGRATION**

For your SpotterNetwork GPS icon to change to a green camera when you are streaming, please be sure to enter your SevereStreaming username (i.e. "bob.smith") at

http://www.spotternetwork.org/account/position

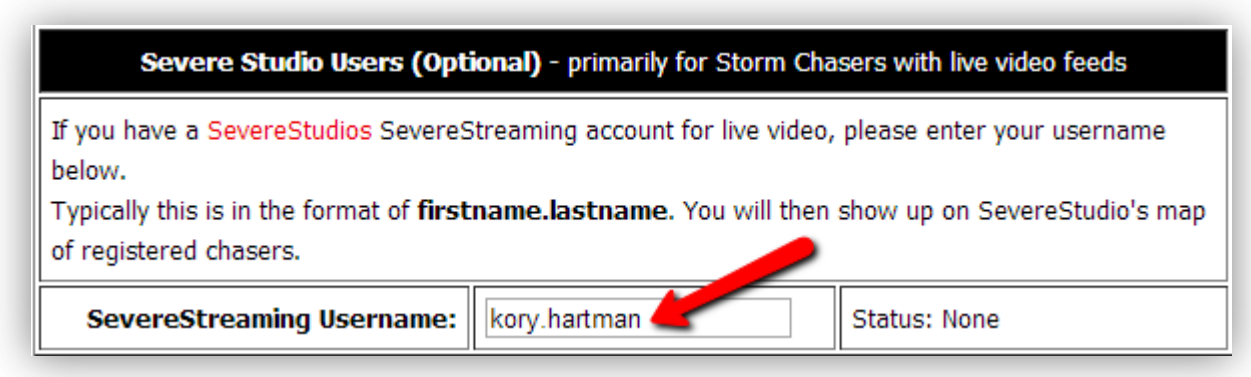

## **A NOTE ABOUT BANDWIDTH AND BITRATE**

Just because you may have an account with a 500kbps bitrate limit, doesn't mean you'll always have that much upload bandwidth in the field. Browse to: http://www.speedtest.net and with no other programs running, let the app load completely, then click BEGIN TEST in the green oval.

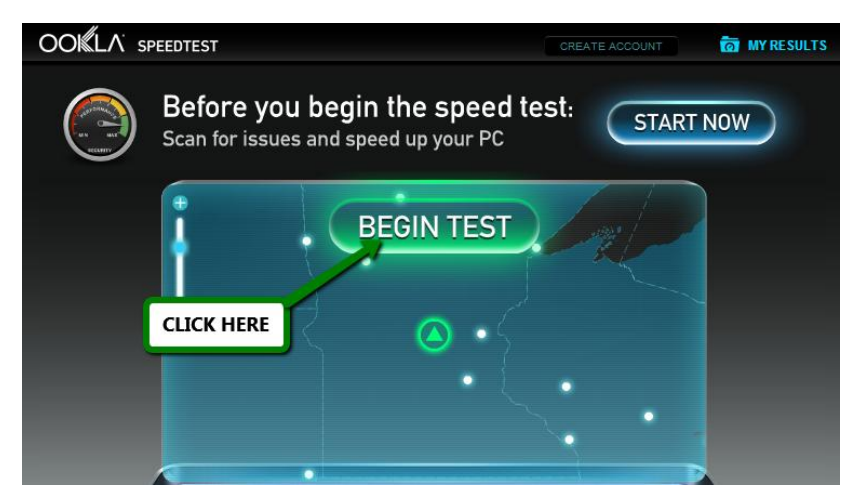

[It will take a minute or so to test download and upload bandwidth. Test again if you move from a](http://www.mainconcept.com/products/plug-ins/plug-ins-for-adobe/aac-encoder-fmle.html)  4G/LTE data area to 3G.

Pay attention to the upload side of your results:

Since this was a test on home fiber internet, let's just pretend that last two numbers: **.55 Mbps** were the upload result.

Add a zero and that's roughly how much upload bandwidth you have in kbps - **550 kbps**.

**Never use more than HALF** of that for your stream so you have some headroom for spikes and wiggle room if you drive into a bad data area.

So, in this case, use **275 kbps** as your video bitrate in your encoder.

Remember, if you add audio, that will also take bandwidth. We recommend keeping audio bitrate low as possible, around 128 kbps, if you choose to use audio while streaming.

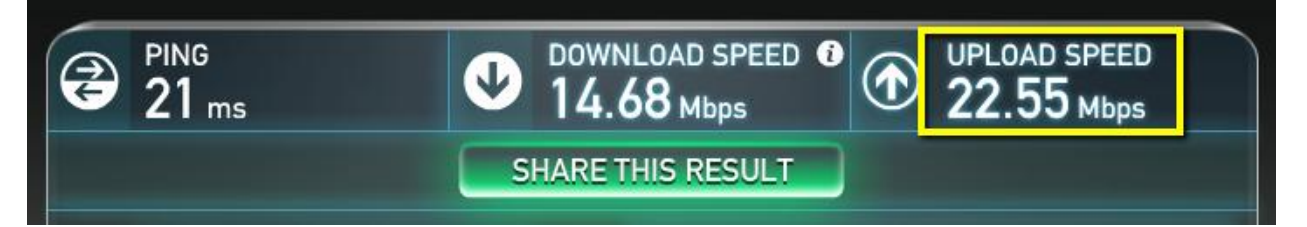

#### **TECHNICAL SUPPORT**

For technical support, please email support@severestudios.com or call 866-WX-LIVE-1. If it is the day of a Moderate or High severe weather risk, we likely won't be able to help you with basic setup problems so please test well in advance of a possible chase.

#### **TERMS OF SERVICE**

By setting up and using this encoder with SevereStreaming, you are bound by the Terms of Service as found here:

http://www.severestreaming.com/terms-service